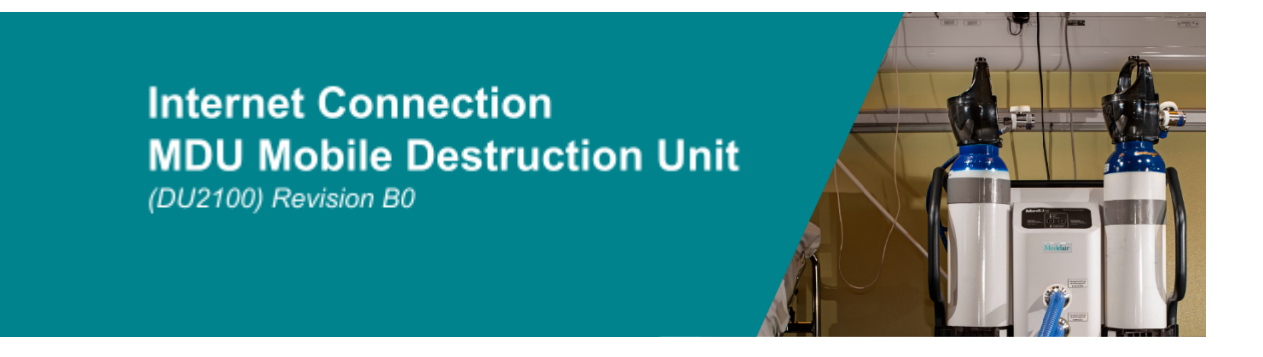

## Connection of MDU (DU2100) to internet

DU2100-M2/M21 can easily be connected to the internet for remote supervision, helpful if the unit behaviour raises questions or if there is a major fault. A router is part of the delivery with each MDU.

- Issues can be solved remotely.
- Preparations can be made if there is a need for repair.

## How to connect the unit to internet

1. Pull out the drawer, placed at the back of the unit (see picture) to its end position

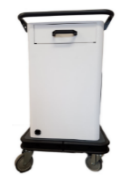

2. Remove the drawer using the hatches found on each side of the drawer (black plastic hatches, see picture)

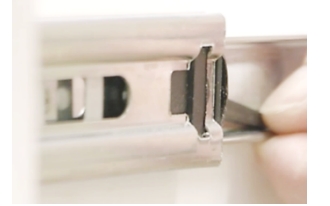

- 3. When the drawer is removed you now have access to the Ethernet connector, placed in the back of the now empty space, where to connect the router.
- 4. There are two ways of connecting the MDU to Ethernet **1** Connect the MDU directly to an open network **2** Using a router and connecting to the mobile network
	- 4.1 **Connecting to an open network** - Connect an Ethernet cable directly from the MDU to the network - When connected the MDU will start to communicate with our server (this will happen without any intervention from a user)

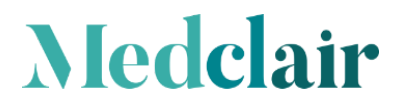

Sida 1(2)

## **Internet Connection MDU Mobile Destruction Unit** (DU2100) Revision B0

## 4.2 **Connecting using the router**

**-** Check that the router has a SIM card inserted that isn't locked by a PIN code if a mobile network is to be used for the connection. The SIM card shall be inserted in the slot on the back of the router, see picture below of the router and the slot for the SIM card.

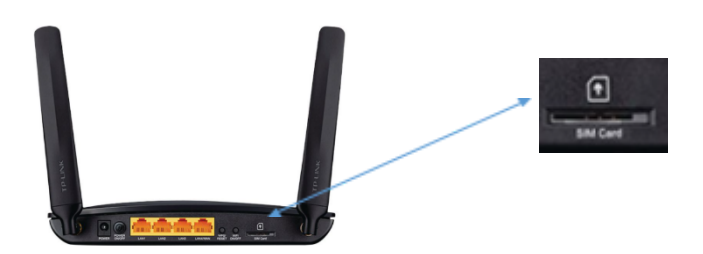

- Connect the router to power and start the modem/router (*The router will now connect to the mobile network)*

- Connect the modem/router to MDU with the Ethernet cable

- When connected the MDU will start to communicate with our server (this will happen without any intervention from a user)

5. Contact MedClair AB to inform that MDU now is ready for remote supervision: *support@medclair.com*

**INFO: When using a modem/router for the connection the MDU will be assigned an IP address.**

**INFO: When connecting the MDU to an open network it will use the predefined IP address.**

**NOTE: If the MDU has been connected using a modem/router it will keep the assigned IP address as long as the unit is connected to 230VAC.**

- To get the MDU to reset the address you need to break the power i.e., shut down the unit **and disconnect the 230VAC connection. Then start the unit up again.**

*(This is needed if changing from modem/router connection to an open network)*

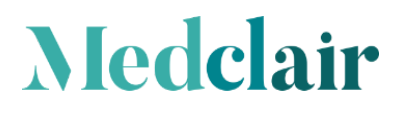

Sida 2(2)